## *The New Orleans Personal Computer Club Newsletter*

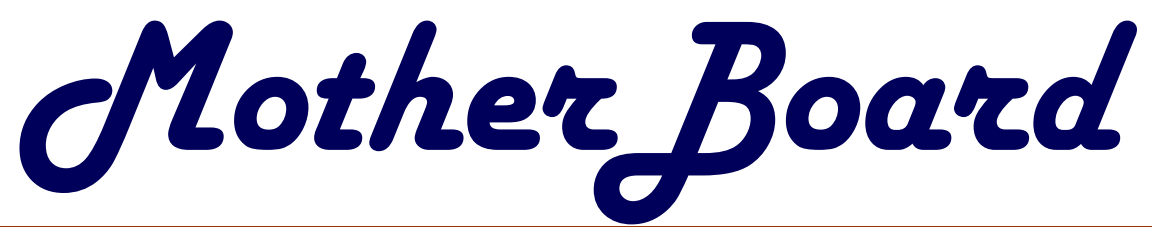

Volume 19, Issue 3 March 7, 2001

*This Month at NOPCC: High Speed Internet Access A DSL Review By*

*John Souvestre and Zeke Zimmerman*

#### *Inside this issue:*

*Suites 2000 SIG News 2*

## **President's Message**

The year has finally rendered its long awaited quiet spell so now everyone has a time to recover from the passed fast paced holidays. I had fun, but all good things must come to an end. I haven't received any reports on any high tech toys our members received this holiday season, so "waz up?" The only real hot items that appear to be selling are the HP Palms and other PDA's.

 There are many types of these little pocket sized "mini-computers" which offer unbelievable options. From surfing the net and sending or receiving E-Mail to playing games and sending faxes these battery powered yuppie toys seem to be today's hot item. I hope we will be able to center one of our meetings around PDA's. They can prove to be quite useful and expensive. If any member wants to volunteer to speak at one of our monthly meetings about one of these devices or these devices in general please contact me to arrange a time. Looking forward to hearing from you.

 This month's meeting should be quite interesting. John Souvestre and I are going to bring you the how, what, where, when and why's of DSL. High speed internet access seems to be emerging as an absolute needs of all. DSL is one of the major services allowing the everyday computer users to experience the true depths of the internet. I assure you this will not be a sales pitch. We will cover the different types of modems, wire, terminations, IP offerings and any other technical facet that we can think up. We will cover how it works and some future technologies that will be offered through DSL services. I assure you the meeting will be quite interesting and informative.

 I am also looking forward to a big auction so bring yourself along with an item or two to sell. I hope I can talk our favorite auctioneer to show up.

 Our SIG's are still going strong and we appreciate everyone that is working to keep them growing and moving in a positive direction. My new user SIG has been seating between fifteen and twenty members, all with a hearty appetite to learn as much as they can. The new club computer has proven to be very useful for all of our SIG's and Ray we cant thank you enough for taking that ball and running with it. Check out the newsletter to see all of the active SIG's presently going on and don't hesitate to try and start a new SIG in which you and a small group of people might be interested in. I am still trying to find the time in my schedule to get the "Digital Imaging" SIG started up. It won't be long before we will be photography experts.

 Well, it's time to sign off and head over to meet with John so we can discuss and plan our DSL meeting. I am looking forward to seeing all of yall at the meeting….Bye

Charles "Zeke" Zimmerman

## **A Gist of the Minutes**

As of 10:30 AM, Thursday the 1st of March, the copy of the Minutes of the BoD Meeting on the 14th of February had not been received for publication.

**Editor** 

*Calendar 4*

*NOPCC Directory 3*

### **Suites 2000 SIG News**

 I must apologize to all who attended the February meeting for this SIG. It normally takes me about 33 minutes to get from my home to the meeting site but due to unbelievable traffic it took me over one hour and twenty minutes to arrive. Once the presentation got started my computer started acting up and on top of that I could not find the information I had planned to present that night. As you can see it was a bad night. Please accept my apologies for all the disasters that happened.

 As a recap of the night we covered the use of tabs, hyphenation, headers, footers, breaks, and columns in all three suites. A tab is used for indenting or aligning text or a list of items. There are five types of tabs left, center, right, justify, decimal, and in Microsoft Word leader. You can work with tabs directly from the ruler of from the menu bar (same for all three suites). Users of Microsoft Word can use the tab button on the left side of the ruler or double clicking for the drop down menu and clicking on the preferences button.

 A hyphen is used to join two or more words or to separate out the syllables of a word. You can automatically hyphenate the entire document, only certain words, or paragraphs in all threes suites. In Microsoft Word you access the hyphenation controls by selecting the tools menu, click on the language button, than click on the hyphenation button, than choose either automatically hyphenate or click on the Manual button. Automatic hyphenation requires the use of a hyphenation zone while manual will step through each hyphenated word allowing acceptance or rejection of each word. There are two special hyphens that will give you more control over what is typed. You can do this by highlighting the word you want hyphenated and press Ctrl+Sift+Hyphen to do non-breaking hyphens. This prevents a hyphenated word from breakage and keeps it together within a sentence. You can also hyphenate a word by pressing Ctrl+Hyphen to do an optional hyphen, which controls the hyphenation of a word falling at the end of a line.

 Headers and footers are used in a document to provide useful information on a page. The use of headers and footers will depend upon the type of document and the size of said document. Headers and footers are a good means for identifying and formatting even and odd number pages. In Microsoft Word headers and footers are access from the Menu bar by clicking on the View button and bringing up the header and footer pull down menu. The header and footer floating menu allows you to designate how your header or footer will look. You can either use the Insert Menu or the icons listed on the footer/header menu. The most popular use for headers and footers are titles, dates, and page numbering.

 Breaks are used to divide different parts of a document in parts or columns into parts. There are three types of breaks page, section, and column. Using this option you can designate the ending of a page, the start of another section, or how a column will separate. In Microsoft Word you access the break menu by pressing the Insert button on the Menu Bar. To see the markings you will need to have formatting options showing. The status bar at the bottom of the screen will indicate what section you are in at any given time. Column breaks will require that you check or set column formats for use.

 Columns or better know as newspaper columns or snaking columns are used mostly for speed reading or when a large number of paragraphs or very short in size. In Microsoft Word you work with columns by choosing the columns icon or going the Insert Menu, choose break, than add a continuous section break immediately before the first item in the list and another continuous section break immediately after the last item in a list. That is set up a "before" and "after" section manually before clicking inside the area you want as a snaking set of columns. Once this is set up go to the Format Menu, select Columns, and with the set of choices select how you want your columns to look.

 A better way for setting columns would be to use linked text boxes or by using tables. If you are setting up a true newspaper type of look for your columns where the end of a column will refer a reader to another column on another page or location than you must use linked text boxes to accomplish this process. Even though linked text boxes can be a better option for making columns of text I a document it can become very complex and annoying to do when working with multiple inserts such as graphics, drawings, constructing indexes, tables, of contents, fields, and more.

 In our March SIG meeting we will continue our discussion of advance functions. We will work primary documentation and secondary documentation and how best to use them. Usages of justification, indenting, bulleting, lists, text spacing, line spacing, paragraph spacing and when not to use them will be presented. Line numbering, page numeration and identification, special insertions (dates, time, registration, propriety marks, and others) will get a detail review. Creating master documents, tables of contents, indexing, and other large document functions will get a detail treatment.

 For those who may not know, we are covering all three major suites (Microsoft Office 2000, Corel WordPerfect Office 2000, and Lotus SmartSuite Millennium) in this SIG. At present we are covering word processing. Depending on how much time it takes to finish we will later cover databases, spreadsheets, presentations programs, or organizers.

 The e-mail for this SIG will be suites2000@nopc.org. Any communications outside of SIG meeting time is accomplish by e-mail or though phone calls (Ashton C. Mouton, Jr. at 246- 7759). There will be samples of work, problem solving, and a question and answer session at each meeting. Hope to see you there.

Ashton C. Mouton, Jr.

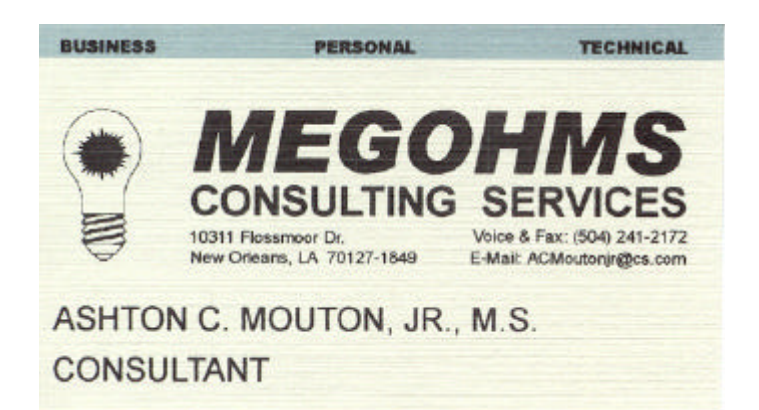

# **NOPCC Directory**

#### Elected Officers

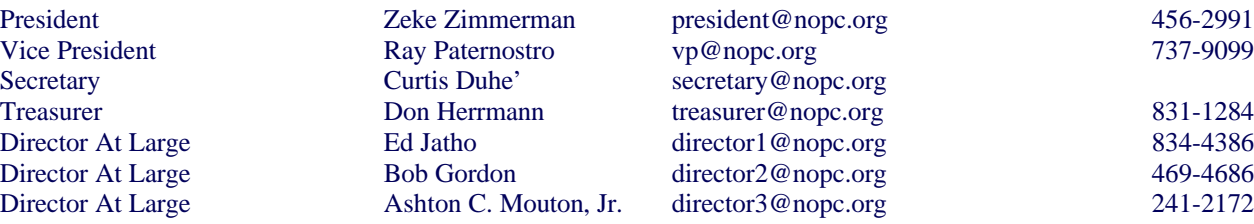

#### Standing Committees

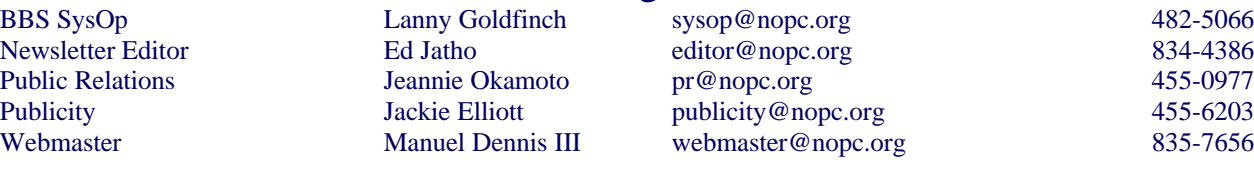

#### Special Interest Groups

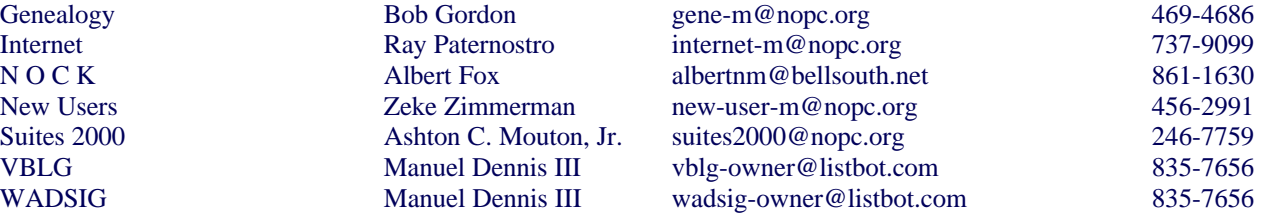

#### Other Important Numbers / Addresses

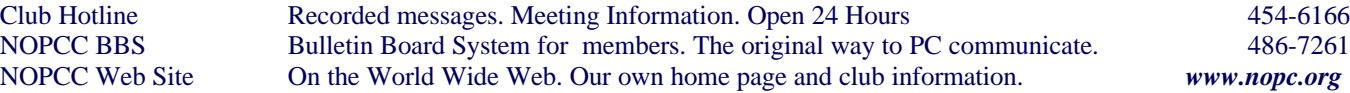

# **SOUTHERN STAR INTERNET**

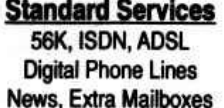

**WWW.SSTAR.COM Free Personal Page CGI Scripting FrontPage Extensions** 

**Custom Services Domain Hosting Static IP Address ETRN, Mailing Lists** 

Dial-in numbers in New Orleans, Covington, Hammond, Slidell

Information: johns@sstar.com (504) 888-3348 fax: (504) 779-6949 Tech Support (24 hour): support@sstar.com, (800) 417-4304

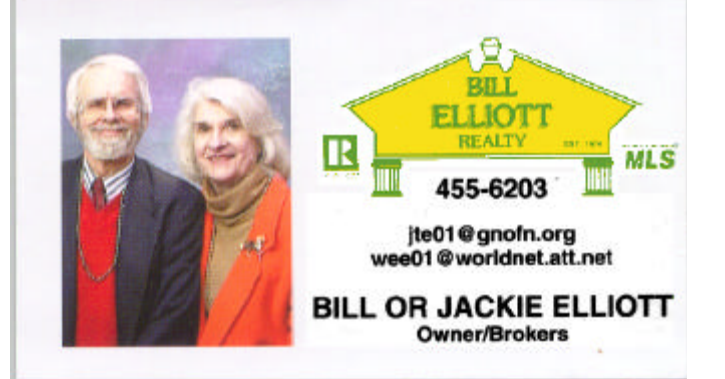

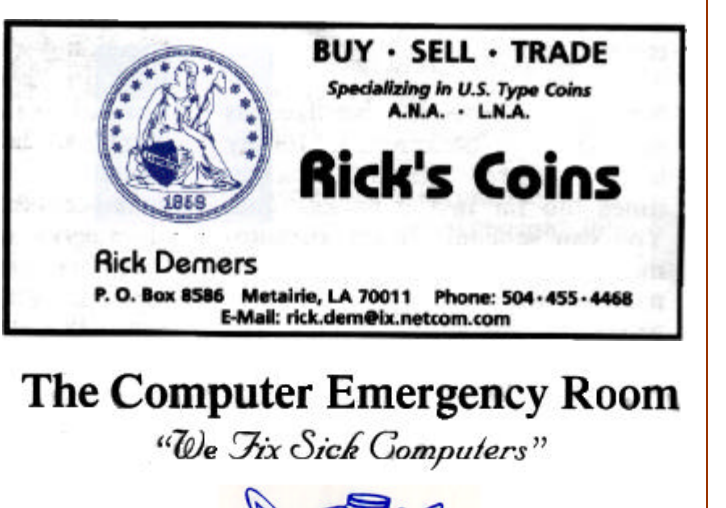

Buy, Sell & Trade

New / Used PC Equipment

E. W. "Ed" Jatho, Jr. 3807 Airline Hwy. Metairie, LA 70001 Ph. 834-4386 FAX 834-4387 E-mail: ejatho@bellsouth.net

# *March 2001*

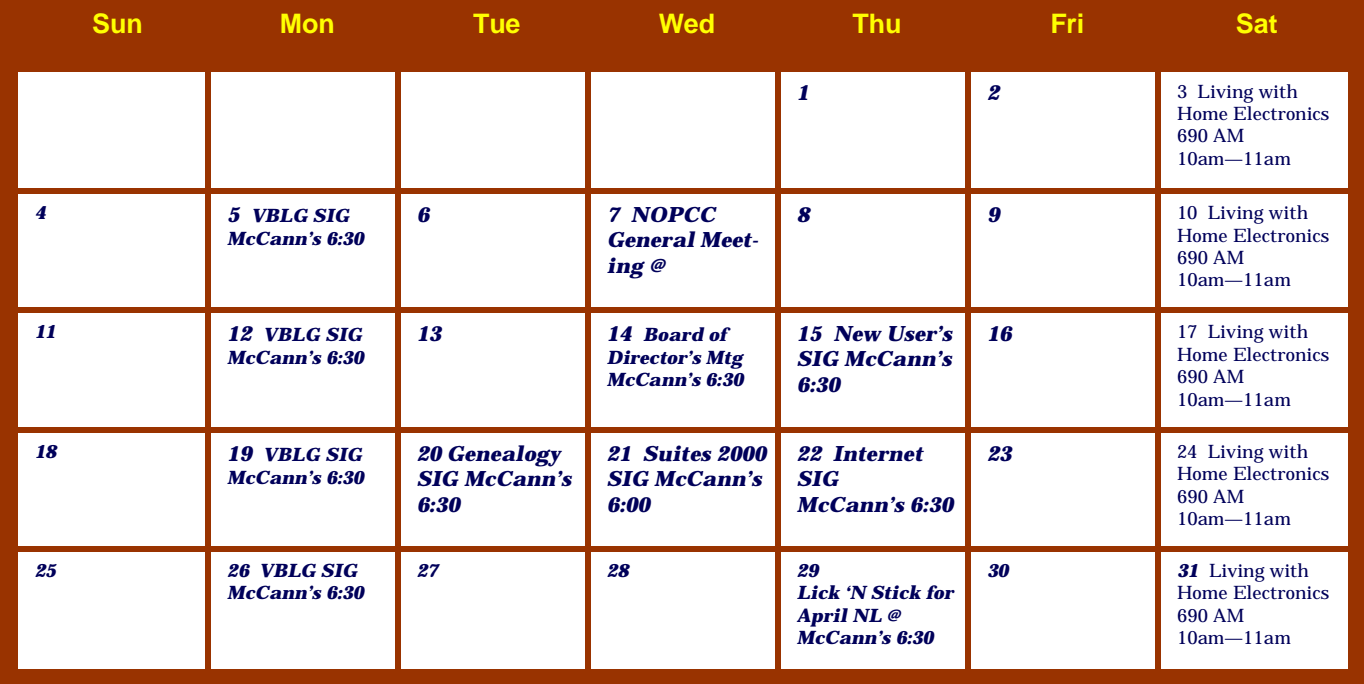

The New Orleans Personal Computer Club (NOPCC) is a private non-profit organization chartered under the State of Louisiana. Its purpose is to provide an open forum for discussion and education of the membership in the use and application of PCs, peripheral equipment and software. The opinions expressed in this newsletter are those of the author (s) and do not necessarily reflect those of the NOPCC , its members or its officers. The club does not verify for accuracy the articles in this newsletter and leaves verification of accuracy to its readers. Articles in this newsletter may be duplicated as long as credit is given to the author (s) and the NOPCC. Annual Dues Schedule: Regular Member, \$40/yr.; Family Membership, \$60/yr.; and Students (under 21), \$20/yr. Meetings are held at 6:30 on the 1st Wednesday of each month at J.D. Meisler Jr. High School on Cleary Avenue in Metairie, Louisiana.

New Orleans Personal Computer Club P. O. Box 8364 Metairie, Louisiana 70011